*[Wattmètre , compteur d'énergie pour réseaux triphasé](http://www.loreme.fr/fichtech/CPL101.pdf)  [déséquilibré, Transmetteur de mesures électriques](http://www.loreme.fr/fichtech/CPL101.pdf)*

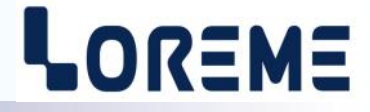

#### **CONFIGURATION ET UTILISATION**

# **CPL 101** 5.127

**LOREME 12, rue des Potiers d'Etain Actipole BORNY - B.P. 35014 - 57071 METZ CEDEX 3 Téléphone 03.87.76.32.51 - Télécopie 03.87.76.32.52 Nous contacter: Commercial@Loreme.fr - Technique@Loreme.fr Manuel téléchargeable sur: www.loreme.fr**

*REV4.0b - 18/01/24*

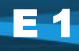

## LOREME

<span id="page-1-0"></span>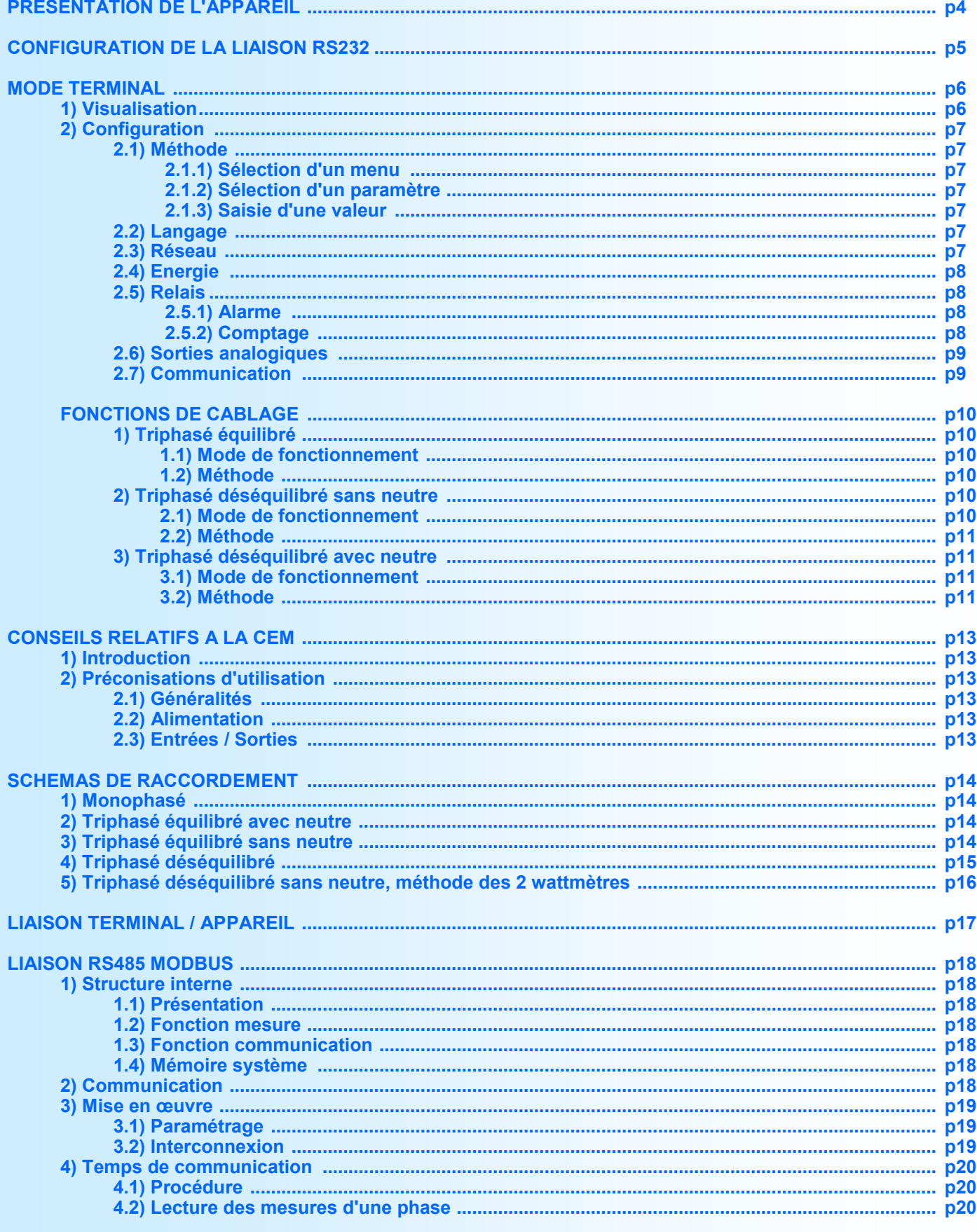

#### **Sommaire**

## LOREME

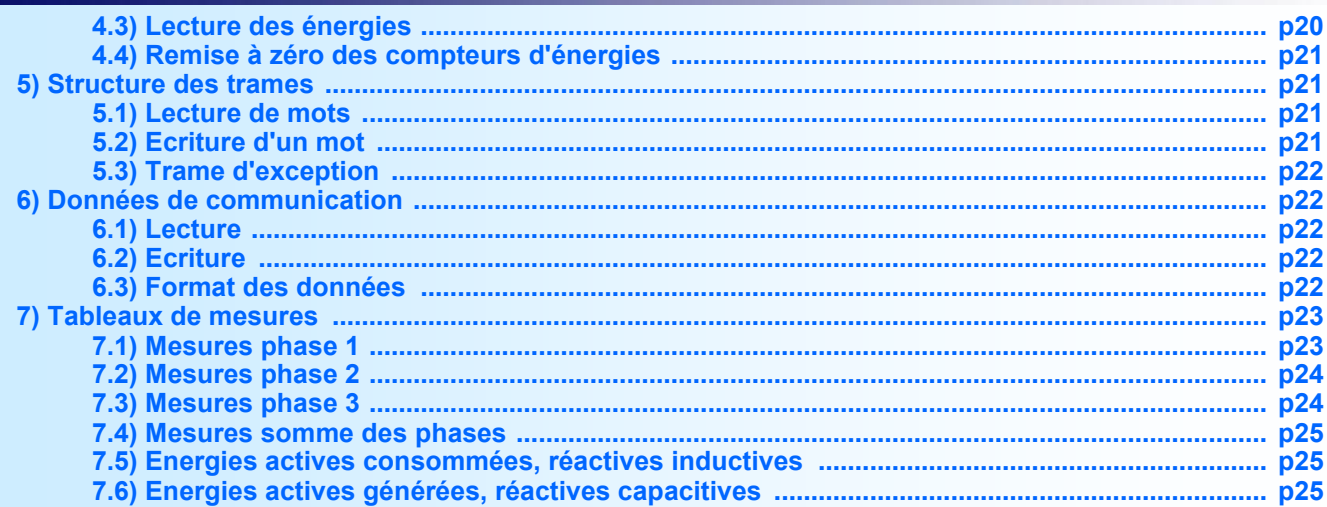

#### <span id="page-3-0"></span>**Présentation de l'appareil**

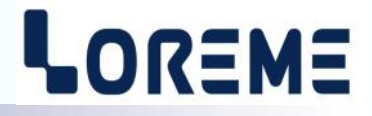

L'objet de ce manuel de configuration est de permettre de se familiariser avec les fonctions offertes par l'appareil. Cet appareil, pourvu des fonctions nécessaires à l'analyse de tout type de réseau, possède 3 entrées tension et 3 entrées courant isolées permettant de réaliser des mesures monophasées ou triphasées, équilibrées ou déséquilibrées, avec ou sans neutre.

Il est nécessaire de faire la différence entre les différents modèles disponibles:

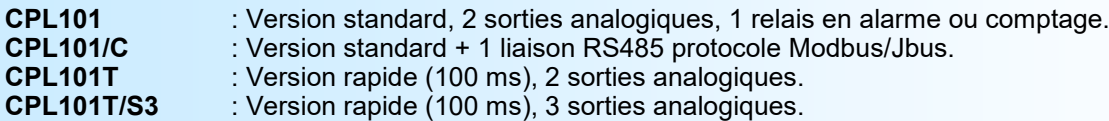

La fiche technique est téléchargeable à l'adresse:<http://www.loreme.fr/fichtech/CPL101.pdf>

#### **INTERFACE UTILISATEUR**

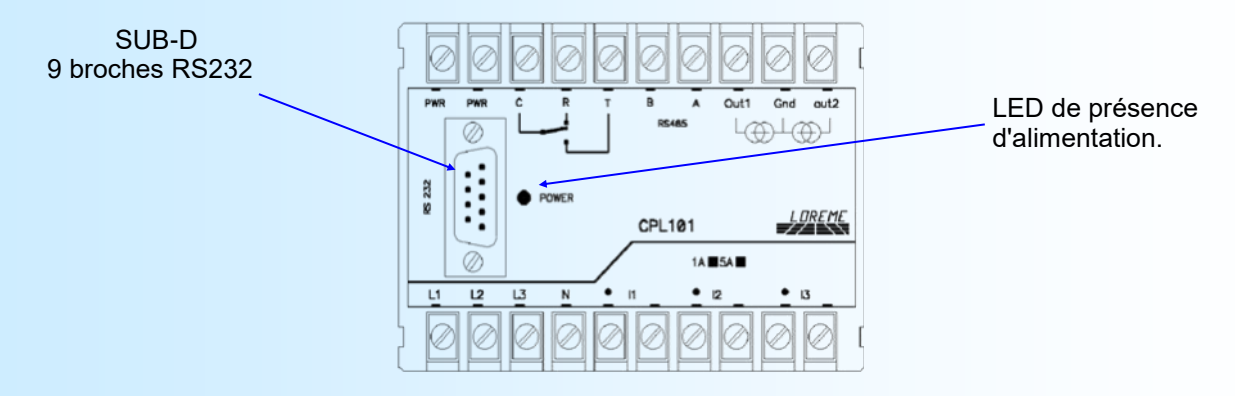

La face avant de l'appareil est composée de:

- 1 prise SUB-D 9 broches pour la liaison RS 232,
- 1 LED verte de présence d'alimentation.

### <span id="page-4-0"></span>**Configuration de la liaison RS232**

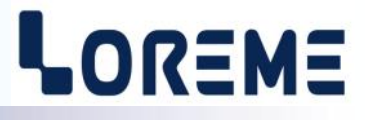

L'appareil visualise ses mesures et se configure en mode terminal par le biais d'une liaison RS232.

#### **Etape 1: installation du cordon de configuration USB**

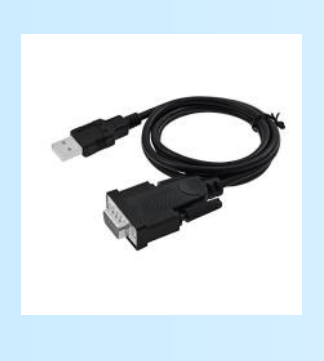

- le driver est téléchargeable sur www.loreme.fr: [http://www.loreme.fr/aff\\_produits.asp?rubid=53&langue=fr](http://www.loreme.fr/aff_produits.asp?rubid=53&langue=fr)
- Lancer le programme exécutable pour installer le driver,
- Brancher ensuite le câble sur une prise USB, Windows créer un port COMx (x >=4).

#### **Remarque :**

Le numéro du port de communication ne change pas si on utilise le même cordon de configuration sur différents port USB du PC.

L'utilisation d'un autre cordon de configuration génère un autre numéro de port de communication et nécessite la reconfiguration de l'HyperTerminal.

#### **Etape 2: Configuration du programme d'émulation terminal (PC sous Windows).**

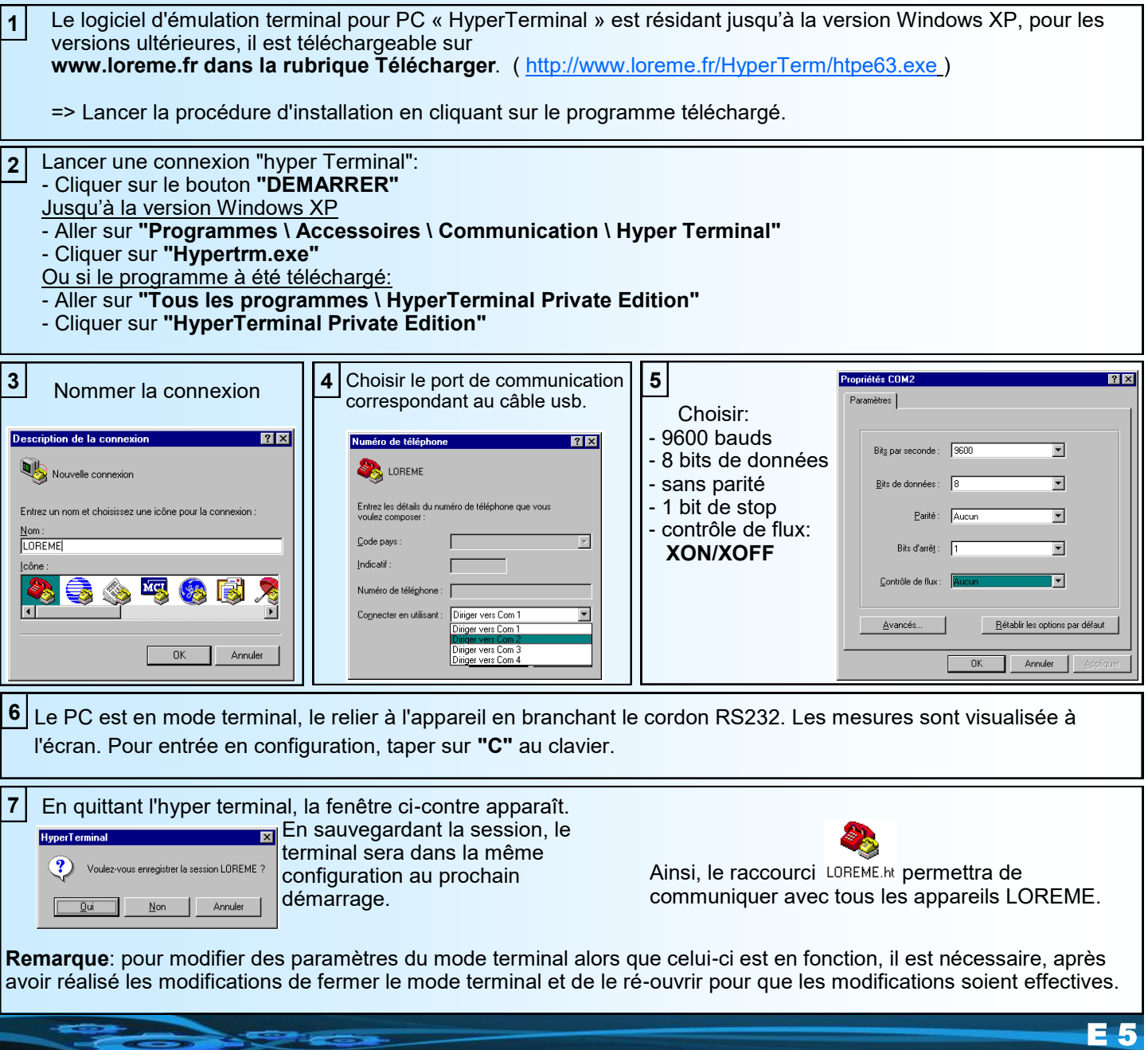

#### <span id="page-5-0"></span>**Mode terminal**

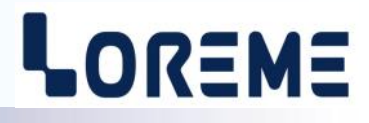

#### **1) Visualisation**

A la mise sous tension, l'appareil se place automatiquement en mode mesure. 2 modes de visualisation sont disponibles:

- **Mode 2 lignes:** visualisation d'une seule mesure.
- **Mode plein écran:** visualisation de l'ensemble des mesures.

Les touches d'accès clavier ci-dessous permettent de modifier le mode de visualisation sur la RS232:

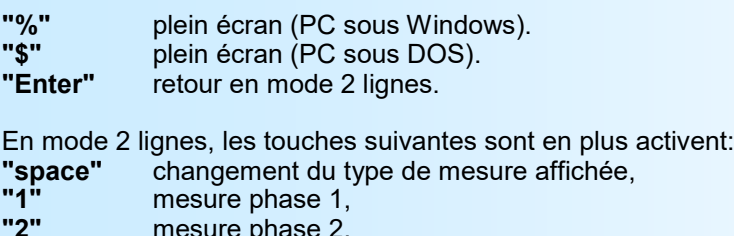

**"2"** mesure phase 2, **"3"** mesure phase 3, mesure réseau (3L).

En mode 2 lignes, la visualisation est la suivante:

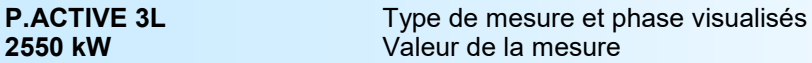

En mode plein écran, la visualisation est la suivante:

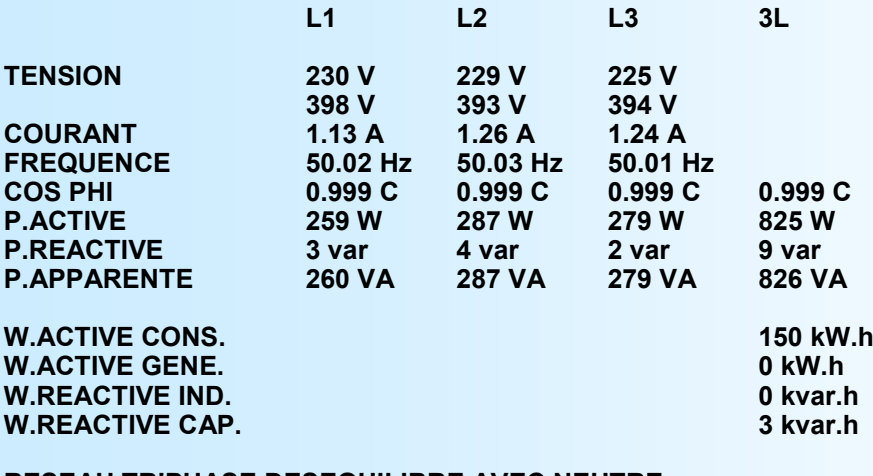

#### **RESEAU TRIPHASE DESEQUILIBRE AVEC NEUTRE RAPPORT DE TP 1.00 RAPPORT DE TI**

#### **Note:**

*L'exploitation plein écran peut être réalisée sur un PC en mode Windows (code d'accès "%") ou en mode DOS (code d'accès "\$"). En mode Windows, si des lignes vides sont affichées, dévalider le retour automatique à la ligne du programme terminal dans "Propriétés - Paramètres - Configuration ASCII" pour une meilleure lisibilité. Le mode plein écran ralentit l'appareil, il est recommandé de le quitter lorsqu'il n'est pas nécessaire.*

#### <span id="page-6-0"></span>**Mode terminal**

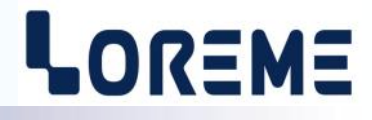

#### **2) Configuration**

Pour accéder aux différents menus de configuration, appuyer sur 'C' au clavier.

L'appareil affiche alors: **CONFIGURATION** 

REV x.y La révision du produit: x = révision Hard, y = révision Soft.

#### **2.1) Méthode**

Lors de la configuration, différents types de questions sont posées. Pour chacune d'elles, plusieurs réponses sont envisageables. Voici la description en détail de chacun des cas.

#### **2.1.1) Sélection d'un menu**

Exemple: RESEAU

(O-N) Le choix se fait en appuyant sur les touches **"O"** ou **"N"**. Ce choix permet d'accéder aux différents menus de configuration.

#### **2.1.2) Sélection d'un paramètre**

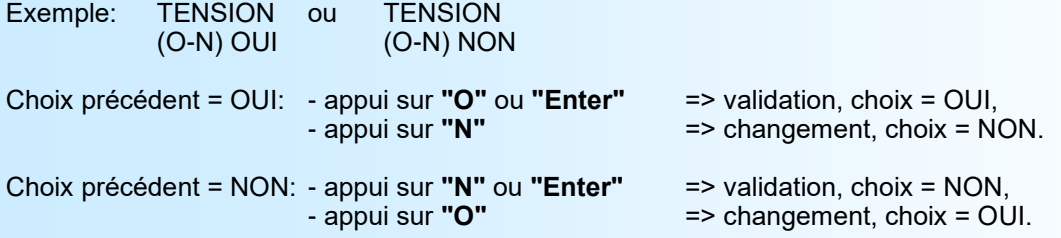

Le choix s'effectue par les touches **"O"** ou **"N"**, la validation par la touche correspondant à la réponse affichée (**"O"** pour OUI et **"N"** pour NON) ou par **"Enter"**. Un appui sur **"Enter"** sans changement valide la réponse précédente.

#### **2.1.3) Saisie d'une valeur**

Exemple: ECHELLE BASSE 4 mA

Deux cas sont possibles:

- La validation sans modification par un appui sur **"Enter"**,

- La modification avec affichage simultané suivie de la validation par **"Enter"**.

Il est possible, si l'on s'aperçoit d'une erreur commise lors de la saisie d'une valeur, avant de la valider, de revenir en arrière par action sur la touche "-" (backspace). Le message et la valeur sont réédités sans tenir compte de l'erreur.

#### **Notes:**

- *- En mode configuration, lorsqu' aucune action n'est effectuée durant deux minutes, l'appareil repasse en mode exploitation sans tenir compte des modifications réalisées.*
- *- Si l'on se trouve en mode configuration et que l'on désire retourner en mode mesure sans tenir compte des modifications réalisées, il suffit d'appuyer sur la touche "ESC".*
- *- En configuration, le choix de la phase utilisée dépend de la grandeur utilisée.*
- *les phases L1, L2 ou L3 sont disponibles individuellement pour les tensions, courants, fréquences, puissances et cos phi.*
- *la somme des phases L1, L2 et L3 est disponible pour les puissances, cos phi, et énergies.*

#### **2.2) Langage**

Les possibilités de langage sont:

- français,
- anglais.

#### **2.3) Réseau**

Les possibilités de configuration du réseau sont:

- monophasé (1 wattmètre),
- triphasé équilibré sans neutre (1 wattmètre),
- triphasé équilibré avec neutre (1 wattmètre),

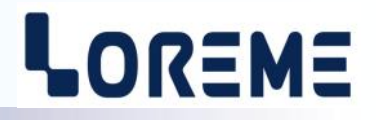

- <span id="page-7-0"></span>- triphasé déséquilibré sans neutre (2 wattmètres),
- triphasé déséquilibré avec neutre (3 wattmètres).

Il est également nécessaire de configurer les rapports de transformation si les entrées ne sont pas câblées en direct:

- rapport TP, transformateur de potentiel,
- rapport TI, transformateur d'intensité.
- Ex: Transformateur d'intensité à primaire 100 A et secondaire 5 A. Rapport de transformation configuré = primaire / secondaire = 20.

#### **2.4) Energie**

Ce menu donne la possibilité de remettre à zéro toutes les énergies. **Attention:** toutes les énergies sont définitivement remises à zéro.

#### **2.5) Relais**

Le relais dispose de deux modes de fonctionnement:

- alarme,
- comptage.

#### **2.5.1) Alarme**

La configuration du relais en alarme est composée de 2 rubriques:

- paramètres de mesure:
- valeur surveillée:
	- tension simple ou composée (suivant type de réseau),
	- courant,
	- fréquence,
	- cos phi,
	- puissance active, réactive, apparente,
	- énergie active consommée, générée,
	- énergie réactive inductive, capacitive.
	- phase mesurée:
		- phase L1,
		- phase L2,
		- phase L3,
		- somme des phases L1-L2-L3.

#### - paramètres de l'alarme:

- type de détection, alarme haute ou alarme basse,
- seuil,
- hystérésis.

L'**alarme** fonctionne de la façon suivante:

- **alarme haute**:

.l'alarme est activée lorsque la mesure passe au dessus du seuil,

.l'alarme est désactivée lorsque la mesure passe en dessous du seuil moins l'hystérésis.

- **alarme basse**:

.l'alarme est activée lorsque la mesure passe en dessous du seuil,

.l'alarme est désactivée lorsque la mesure passe au dessus du seuil plus l'hystérésis.

#### **2.5.2) Comptage**

La configuration du relais en comptage est composée de 2 rubriques:

- paramètres de mesure:
- compteur utilisé:
	- énergie active consommée,
	- énergie réactive inductive,
	- énergie active générée,
	- énergie réactive capacitive.

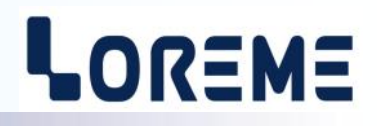

<span id="page-8-0"></span>- paramètres de comptage:

• poids de l'impulsion (en kWh ou kvarh).

#### **2.6) Sorties analogiques**

Chacune des deux sorties dispose des mêmes possibilités de configuration. La configuration des sorties est composée de 2 rubriques:

- paramètres de mesure:

- valeur mesurée:
	- tension simple ou composée (suivant type de réseau),
	- courant,
	- fréquence,
	- cos phi,
	- puissance active, réactive, apparente,
	- énergie active consommée, générée,
	- énergie réactive inductive, capacitive.
- phase mesurée:
	- phase L1,
	- phase L2,
	- phase L3,
	- somme des phases L1-L2-L3.
- échelle de mesure, échelle basse et échelle haute.

- paramètres de sortie:

- type de sortie, courant ou tension,
- échelle de sortie, échelle basse et échelle haute,
- filtre,
- limitation.

**Le filtre numérique** permet de lisser une sortie analogique dont la mesure serait perturbée, parasitée ou fluctuante. La valeur du filtre correspond au nombre de mesures sur lesquelles la sortie est moyennée: Sortie (t) = Mesure (t-1) x (F-1) + Mesure (t)

F

**La limitation** permet d'écrêter l'excursion du signal de sortie à l'échelle configurée quelle que soit la valeur de la mesure.

#### **2.7) Communication**

La configuration de la communication est composée de 4 rubriques:

- **adresse** de l'appareil dans le réseau de communication, 1 à 255,
- **vitesse**, 600, 1200, 2400, 4800, 9600, 19200, 38400 bauds,
- **parité** paire, impaire, sans.
- **format des données**, flottant 32 bits IEEE,entier 32 bits direct poids

fort-poids faible, entier 32 bits retourné poids faible-poids fort.

Pour plus de renseignements sur l'utilisation de la communication, veuillez consulter la documentation spécifique à l'utilisation du protocole Modbus en fin de manuel.

#### <span id="page-9-0"></span>**Fonctions de câblage**

#### **Fonction réservée à des utilisateurs expérimentés.**

Cette fonction est uniquement utilisée pour un réseau triphasé équilibré ou déséquilibré avec ou sans neutre. Elle permet d'adapter le câblage au mode de fonctionnement de l'appareil. Il est ainsi possible de permuter les tensions et les courant par simple intervention au clavier du terminal via la liaison RS232. Plusieurs touches sont utilisées, "**1**", "**2**", "**3**" pour sélectionner la phase à corriger, "**+**" pour permuter l'ordre des phases, "**-**" pour inverser le sens du courant, "**Enter**" pour valider le câblage.

#### **1) Triphasé équilibré**

#### **1.1) Mode de fonctionnement**

Dans ce mode de fonctionnement, l'appareil utilise une seule tension et un seul courant (entrées L1 et I1, voir schéma de câblage). Il mesure la tension, le courant et la fréquence, calcule les puissances, le cos phi de la phase mesurée et, en fonction de la configuration du réseau, avec ou sans neutre, détermine les résultats finaux du réseau (3L).

L'appareil permet de s'adapter à un câblage existant ou à une mauvaise identification des tensions et courants, c'est à dire qu'il peut utiliser la tension L1, L2 ou L3 avec le courant I1, I2 ou I3 pour un câblage avec neutre ou la tension L12, L23 ou L31 avec I1, I2 ou I3 pour un câblage sans neutre.

#### **1.2) Méthode**

La fonction est réalisée via la liaison RS232. C'est en visualisant la valeur du "Cos Phi" que l'utilisateur pourra déterminer si le câblage est correct ou s'il doit être modifié.

Le démarrage de la fonction est réalisé par les touches clavier "+" ou "-". A ce moment la visualisation sur terminal devient:

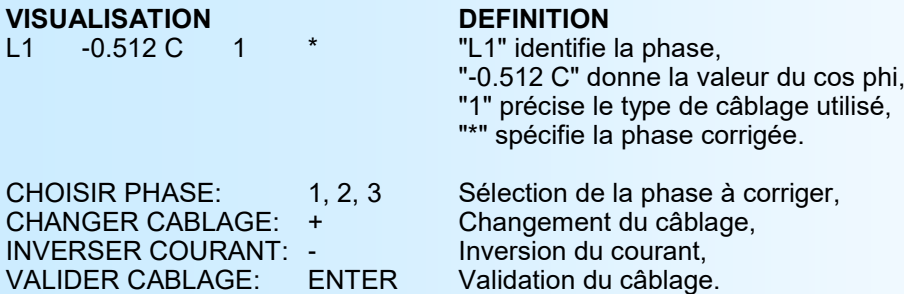

Les touches "1, 2, 3" permettent de sélectionner la phase corrigée, dans ce cas, seule la phase 1 est mesurée. La touche "+" permet de modifier le câblage en insérant un déphasage entre tension et courant. La touche "-" permet de retourner le sens du courant si l'on se trouve en opposition de phase (Cos Phi négatif). Lorsque la valeur du Cos Phi devient cohérente par rapport à l'installation, il reste à valider la correction par la touche "Enter". Le câblage est mémorisé et reste actif même après une coupure d'alimentation.

Dans ce mode de fonctionnement, il existe 3 types de câblages différents. Ainsi, en quelques secondes et sans intervention sur la connectique, l'appareil s'adapte complètement au réseau.

#### **2) Triphasé déséquilibré sans neutre**

#### **2.1) Mode de fonctionnement**

Dans ce mode de fonctionnement, l'appareil utilise deux tensions et deux courants (entrées L1, L2 et I1, I2, voir schéma de câblage). Il mesure la tension, le courant et la fréquence, calcule les puissances, le cos phi de chacune des deux phases et détermine les résultats finaux du réseau (3L).

L'appareil permet de s'adapter à une mauvaise identification des couples U/I de chaque phase. En d'autre terme, par défaut, l'appareil associe la tension câblée sur son entrée L1 soit L13 avec le courant câblé sur son entrée I1 et la tension câblée sur son entrée L2 soit L23 avec le courant câblé sur son entrée I2. La fonction câblage permet de choisir le courant que l'on veut associer à la tension. Ainsi il sera possible d'utiliser respectivement L13 et L23 avec I1 et I2 ou L12 et L32 avec I1 et I3 ou L21 et L31 avec I2 et I3. De plus l'ordre des couples de mesure pourra être permuté. Le seul impératif de câblage imposé est l'utilisation de la phase tension dans laquelle on ne mesure pas le courant comme phase de référence, elle doit être reliée à la borne de masse de mesure tension (borne L3 et N, voir schéma de câblage).

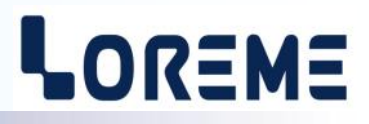

<span id="page-10-0"></span>Toutefois une vérification sera réalisée pour informer l'utilisateur de la double utilisation d'un courant ou d'une tension, de la non conformité du câblage.

#### **2.2) Méthode**

La fonction est réalisée via la liaison RS232. C'est en visualisant la valeur des "Cos Phi" que l'utilisateur pourra déterminer si le câblage est correct ou s'il doit être modifié.

Le démarrage de la fonction est réalisé par les touches clavier "+" ou "-". A ce moment la visualisation sur terminal devient:

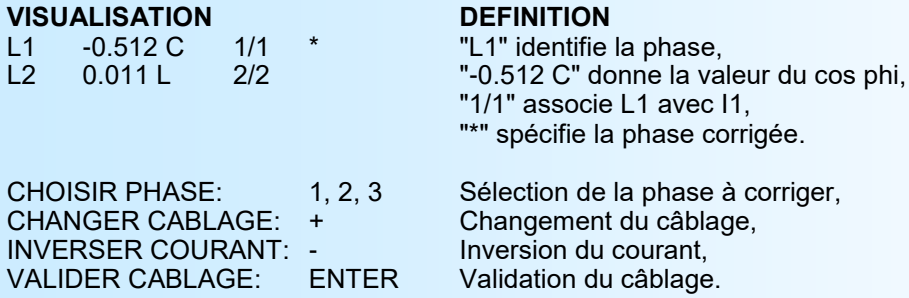

Les touches "1, 2, 3" permettent de sélectionner la phase corrigée, dans ce cas, les phases 1 et 2 sont mesurées. La touche "+" permet de modifier le câblage en spécifiant le courant (I1 ou I2) associé à la tension (L1 ou L2). La touche "-" permet de retourner le sens du courant si l'on se trouve en opposition de phase (Cos Phi négatif). Lorsque les valeurs des Cos Phi deviennent cohérentes par rapport à l'installation, il reste à valider la correction par la touche "Enter". Le câblage est mémorisé et reste actif même après une coupure d'alimentation.

Si un message du type "CABLAGE NON CONFORME" s'affiche, cela signifie qu'un courant ou une tension a été utilisé deux fois et que le câblage stipulé est incorrect. Il est donc nécessaire de modifier le câblage en changeant simplement la phase tension servant de référence (câblée en L3-N).

Dans ce mode de fonctionnement, il existe pour chaque phase 4 types de câblage différents. Ainsi, en quelques secondes et avec une intervention minime sur la connectique au niveau des tensions, l'appareil s'adapte complètement au réseau.

#### **3) Triphasé déséquilibré avec neutre**

#### **3.1) Mode de fonctionnement**

Dans ce mode de fonctionnement, l'appareil utilise les trois tensions et les trois courants (entrées L1, L2, L3 et I1, I2, I3, voir schéma de câblage). Il mesure la tension, le courant et la fréquence, calcule les puissances, le cos phi de chacune des trois phases et détermine les résultats finaux du réseau (3L).

L'appareil permet de s'adapter à une mauvaise identification des couples U/I de chaque phase. En d'autre terme, par défaut, l'appareil associe la tension câblée sur son entrée L1 avec le courant câblé sur son entrée I1 et ainsi de suite pour les deux autres phases. La fonction câblage permet de choisir le courant que l'on veut associer à la tension, c'est à dire que L1, L2 et L3 pourront être associé avec I1, I2 ou I3 dans l'ordre désiré.

Toutefois une vérification sera réalisée pour informer l'utilisateur de la double utilisation d'un courant, de la non conformité du câblage.

#### **3.2) Méthode**

La fonction est réalisée via la liaison RS232. C'est en visualisant la valeur des "Cos Phi" que l'utilisateur pourra déterminer si le câblage est correct ou s'il doit être modifié.

Le démarrage de la fonction est réalisé par les touches clavier "+" ou "-". A ce moment la visualisation sur terminal devient:

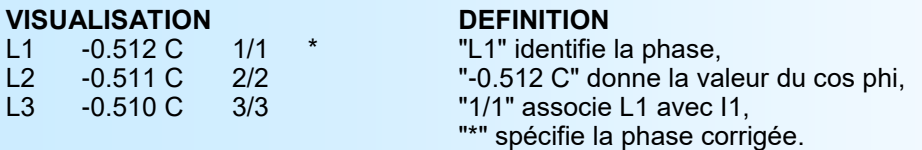

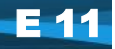

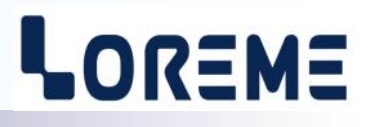

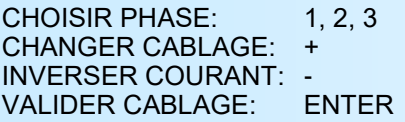

Sélection de la phase à corriger, Changement du câblage, Inversion du courant, Validation du câblage.

Les touches "1, 2, 3" permettent de sélectionner la phase corrigée, dans ce cas, les 3 phases sont mesurées. La touche "+" permet de modifier le câblage en spécifiant le courant (I1, I2 ou I3) associé à la tension de la phase corrigée. La touche "-" permet de retourner le sens du courant si l'on se trouve en opposition de phase (Cos Phi négatif). Lorsque les valeurs des Cos Phi deviennent cohérentes par rapport à l'installation, il reste à valider la correction par la touche "Enter". Le câblage est mémorisé et reste actif même après une coupure d'alimentation.

Si un message du type "CABLAGE NON CONFORME" s'affiche, cela signifie qu'un courant a été utilisé deux fois et que le câblage stipulé est incorrect.

Dans ce mode de fonctionnement, il existe pour chaque phase 3 types de câblage différents. Ainsi, en quelques secondes et sans intervention sur la connectique, l'appareil s'adapte complètement au réseau.

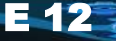

#### <span id="page-12-0"></span>**Conseils relatif à la CEM**

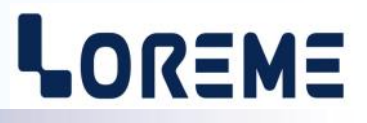

#### **1) Introduction**

Pour satisfaire à sa politique en matière de CEM, basée sur les directives communautaire **2014/30/UE** et **2014/35/UE**, la société LOREME prend en compte les normes relatives à ces directives dès le début de la conception de chaque produit.

L'ensemble des tests réalisés sur les appareils, conçus pour travailler en milieu industriel, le sont aux regards des normes IEC 61000-6-4 et IEC 61000-6-2 afin de pouvoir établir la déclaration de conformité.

Les appareils étant dans certaines configurations types lors des tests, il est impossible de garantir les résultats dans toutes les configurations possibles.

Pour assurer un fonctionnement optimal de chaque appareil il serait judicieux de respecter certaines préconisations d'utilisation.

#### **2) Préconisation d'utilisation**

#### **2.1) Généralité**

- Respecter les préconisations de montage (sens de montage, écart entre les appareils ...) spécifiés dans la fiche technique.
- Respecter les préconisations d'utilisation (gamme de température, indice de protection) spécifiés dans la fiche technique.
- Eviter les poussières et l'humidité excessive, les gaz corrosifs, les sources importantes de chaleur.
- Eviter les milieux perturbés et les phénomènes ou élément perturbateurs.
- Regrouper, si possible, les appareils d'instrumentation dans une zone séparée des circuits de puissance et de relayage.
- Eviter la proximité immédiate avec des télérupteurs de puissance importantes, des contacteurs, des relais, des groupes de puissance à thyristor ...
- Ne pas s'approcher à moins de cinquante centimètres d'un appareil avec un émetteur (talkie-walkie) d'une puissance de 5 W, car celui-ci créer un champs d'une intensité supérieur à 10 V/M pour une distance de moins de 50 cm.

#### **2.2) Alimentation**

- Respecter les caractéristiques spécifiées dans la fiche technique (tension d'alimentation, fréquence, tolérance des valeurs, stabilité, variations ...).
- Il est préférable que l'alimentation provienne d'un dispositif à sectionneur équipés de fusibles pour les éléments d'instrumentation, et que la ligne d'alimentation soit la plus direct possible à partir du sectionneur. Eviter l'utilisation de cette alimentation pour la commande de relais, de contacteurs, d'éléctrovannes etc ...
- Si le circuit d'alimentation est fortement parasité par la commutation de groupes statiques à thyristors, de moteur, de variateur de vitesse, ... il serait nécessaire de monter un transformateur d'isolement prévu spécifiquement pour l'instrumentation en reliant l'écran à la terre.
- Il est également important que l'installation possède une bonne prise de terre, et préférable que la tension par rapport au neutre n'excède pas 1V, et que la résistance soit intérieure à 6 ohms.
- Si l'installation est située à proximité de générateurs haute fréquence ou d'installations de soudage à l'arc, il est préférable de monter des filtres secteur adéquats.

#### **2.3) Entrées / Sorties**

- Dans un environnement sévère, il est conseillé d'utiliser des câbles blindés et torsadés dont la tresse de masse sera reliée à la terre en un seul point.
- Il est conseillé de séparer les lignes d'entrées / sorties des lignes d'alimentation afin d'éviter les phénomènes de couplage.
- Il est également conseillé de limiter autant que possible les longueurs de câbles de données.

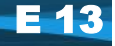

#### <span id="page-13-0"></span>**Schémas de raccordement**

## LOREME

#### **1) MONOPHASE**

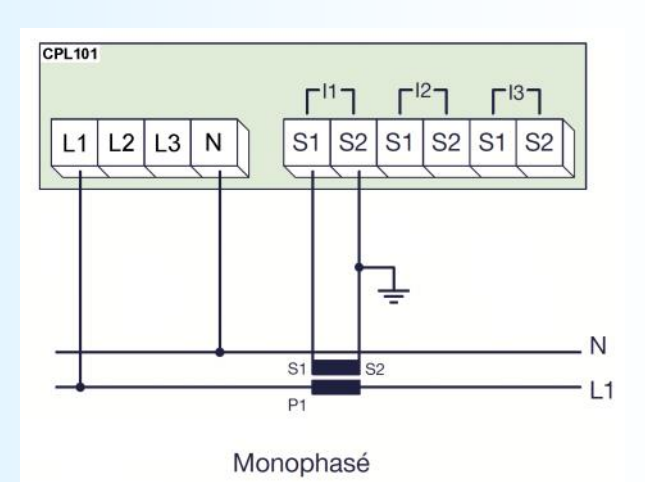

**2) TRIPHASE EQUILIBRE AVEC NEUTRE**

Câblage par défaut avec L1/I1.

Pour l'utilisation d'autres tensions ou courants, la fonction « Câblage » permet à l'appareil de s'adapter aux signaux.

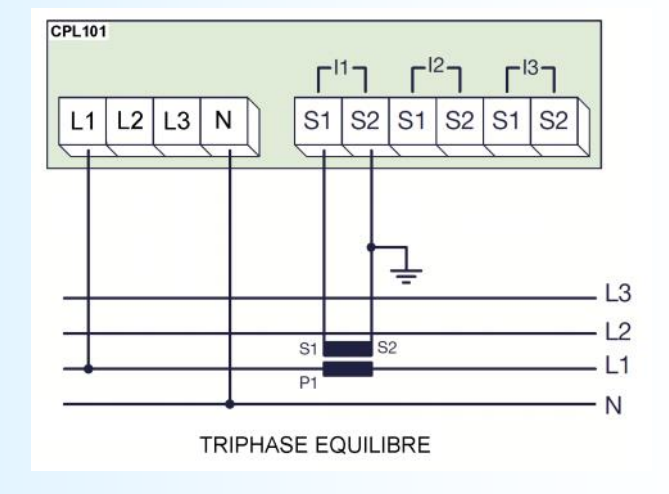

#### **3) TRIPHASE EQUILIBRE SANS NEUTRE**

Câblage par défaut avec L12/I1.

Pour l'utilisation d'autres tensions ou courants. La fonction « Câblage » permet à l'appareil de s'adapter aux signaux.

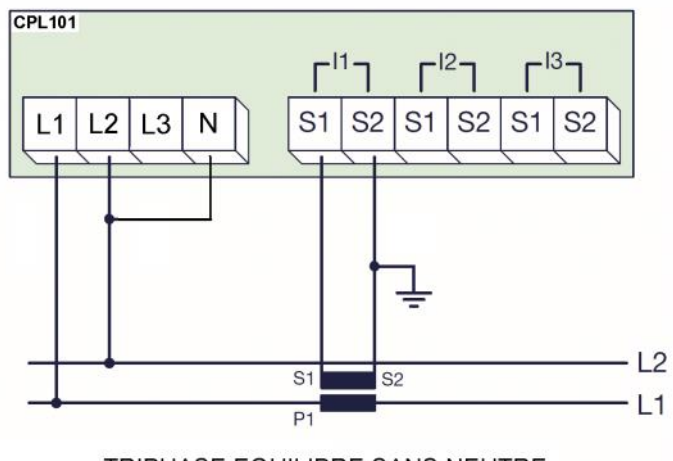

TRIPHASE EQUILIBRE SANS NEUTRE

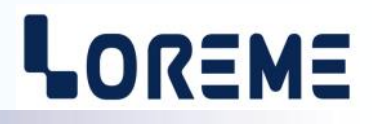

#### <span id="page-14-0"></span>**4) TRIPHASE DESEQUILIBRE AVEC OU SANS NEUTRE**

Dans tous les cas, configurer l'appareil en mesure « Triphasé Déséquilibré AVEC neutre » (dans cette configuration l'appareil mesure les 3 tensions et les 3 courants).

Dans un montage sans neutre, relier la borne 'N' à la terre.

Le câblage par défaut est L1/I1, L2/I2 et L3/I3. Pour l'utilisation d'autres tensions ou courants. La fonction « Câblage » permet à l'appareil de s'adapter aux signaux.

#### **4-A) MONTAGE AVEC 3 TC**

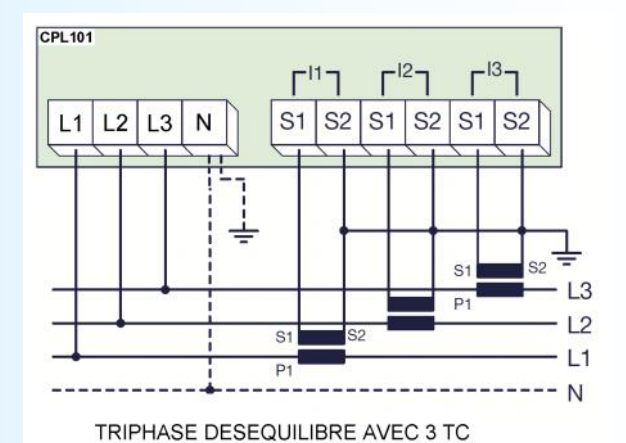

**4-B) MONTAGE AVEC 2 TC (I1 ET I2)**

Câbler les TC suivant le schéma. Cela permet de reconstituer de manière vectorielle le troisième courant.

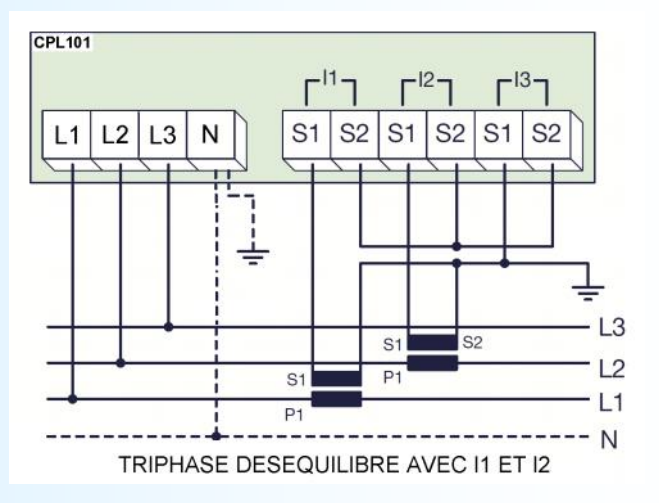

#### **4-C) MONTAGE AVEC 2 TC (I1 ET I3)**

Câbler les TC suivant le schéma. Cela permet de reconstituer de manière vectorielle le troisième courant.

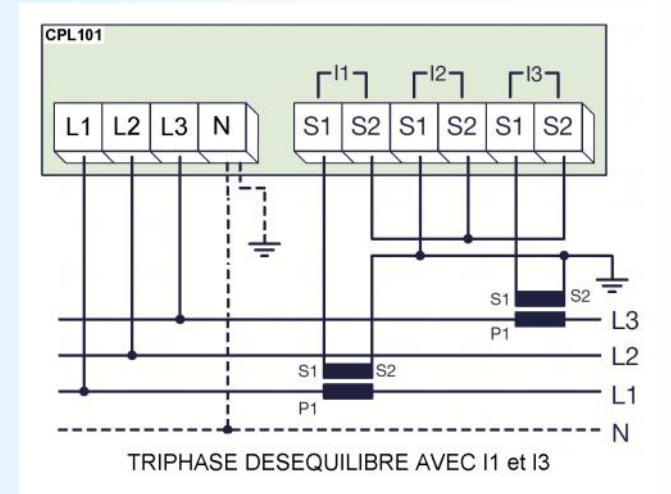

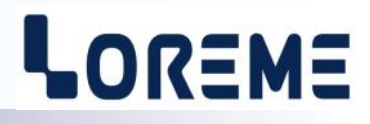

#### <span id="page-15-0"></span>**5) MESURE TRIPHASE DESEQUILIBRE SANS NEUTRE avec la méthode des 2 wattmètres**

L'appareil est configuré en mesure « Triphasé Déséquilibré SANS neutre ». Dans cette configuration, il procède à la mesure de 2 tensions (L1 et L2) et de 2 courants (I1 et I2).

Le câblage par défaut est L13/I1, L23/I2. Il est impératif de câbler la phase tension qui sert de référence (phase sur laquelle on ne mesure pas de courant) sur les bornes (L3-N).

Pour l'utilisation d'autres tensions ou courants. La fonction « Câblage » permet à l'appareil de s'adapter aux signaux.

#### **Note:**

*Cette méthode est une variante des câblages figurants en page 14 (triphasé déséquilibré avec ou sans neutre). Ces câblage en page 14 restent cependant préférable par rapport à la méthode des 2 wattmètres.* 

#### **MONTAGE AVEC 2 TC (courant I1 et I2)**

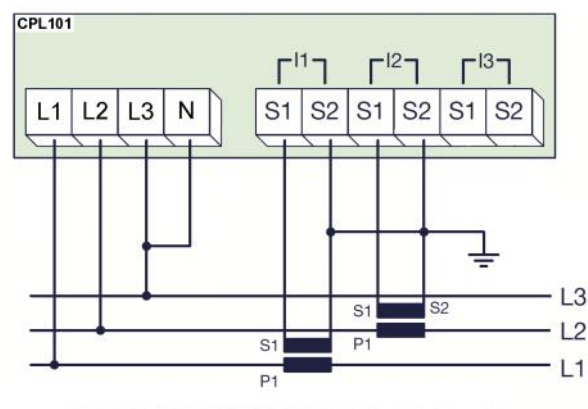

TRIPHASE DESEQUILIBRE AVEC I1 et I2

#### **MONTAGE AVEC 2 TC (courant I1 et I3)**

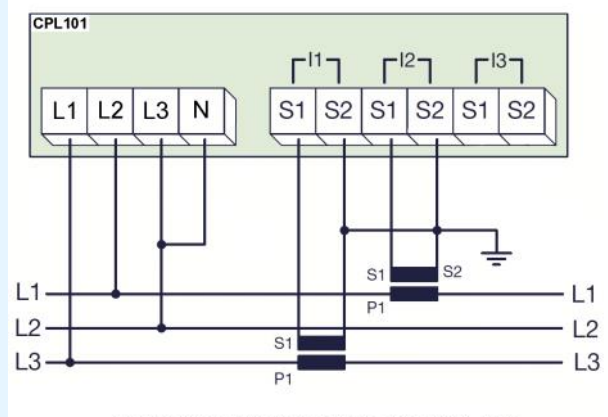

TRIPHASE DESEQUILIBRE AVEC I1 et I3

## <span id="page-16-0"></span>**Liaison terminal / appareil**

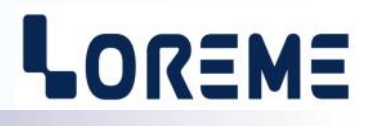

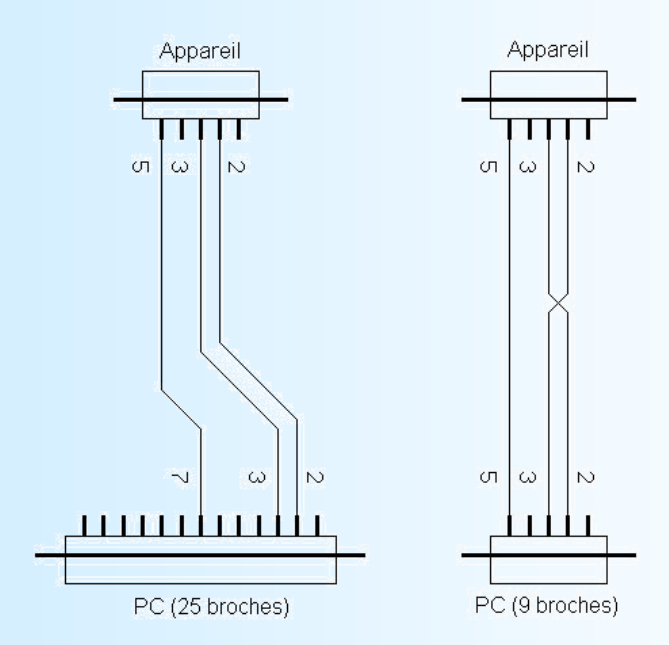

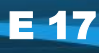

#### <span id="page-17-0"></span>**Liaison RS485 MODBUS**

## LOREME

#### **1) Structure interne**

#### **1.1) Présentation**

L'appareil est scindé en deux cellules. Chaque cellule réalise une fonction bien spécifique tout en conservant un échange permanent des informations avec la seconde cellule. La première cellule s'occupe de la fonction mesure, analyse et conversion. La seconde cellule s'occupe de la fonction communication. L'échange des informations est permanent et automatique.

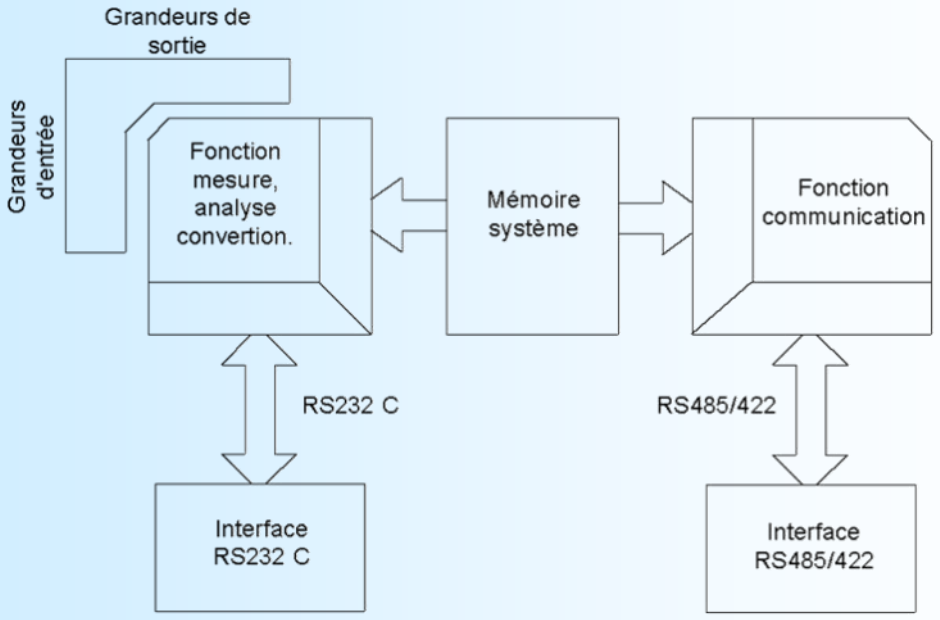

#### **1.2) Fonction mesure**

La cellule de mesure gère l'acquisition des différentes entrées et calcule toutes les valeurs en fonction de la configuration de l'appareil.

Elle gère également toutes les fonctions de sortie analogique, alarmes, affichage, ... Tous les paramètres mesurés ou calculés sont stockés dans la mémoire système et sont constamment rafraichis.

#### **1.3) Fonction communication**

La cellule de communication gère l'interface de communication RS485 sous le protocole MODBUS/JBUS. Elle analyse les requêtes du poste maître et répond si l'appareil est adressé. Elle puise toutes ces données dans la mémoire système qui est accessible en permanence.

#### **1.4) Mémoire système**

Chacune des deux cellules peut accéder en permanence à la mémoire système. Celle-ci est à double accès, ce qui permet une lecture/écriture des données sans possibilité de conflit interne.

#### **2) Communication**

Le type de protocole utilisé est MODBUS/JBUS en mode RTU. La communication ne comporte ni entête ni délimiteur de trame. La détection de début de trame est réalisée par un silence dont le temps est au moins égal à la transmission de 3.5 octets. Ceci implique qu'une trame reçue ne peut être traitée qu'après un temps égal au silence déterminé précédemment. Le temps de ce silence est directement lié à la vitesse de transmission.

Ex: Vitesse 9600 bauds - sans parité (10 bits/octet)

Silence =  $(3.5 \times 10)$  / 9600 = 3.64 ms

Le traitement de la trame commence 3.64 ms après réception du dernier octet.

Le temps séparant deux octets d'une même trame doit être inférieur à un silence. Si cette condition n'est pas respectée, le second octet sera considéré comme le premier d'une nouvelle trame.

L'intervalle de temps séparant la fin de réception du dernier octet de la trame question et la fin d'émission du premier octet de la trame réponse (détection de trame du poste maître) constitue le temps de réponse de l'appareil. Ce temps de réponse Trep comprend:

- le silence (temps de 3.5 octets) Ts
- le traitement de la trame Tt
- l'émission du premier octet Te1

## LOREME

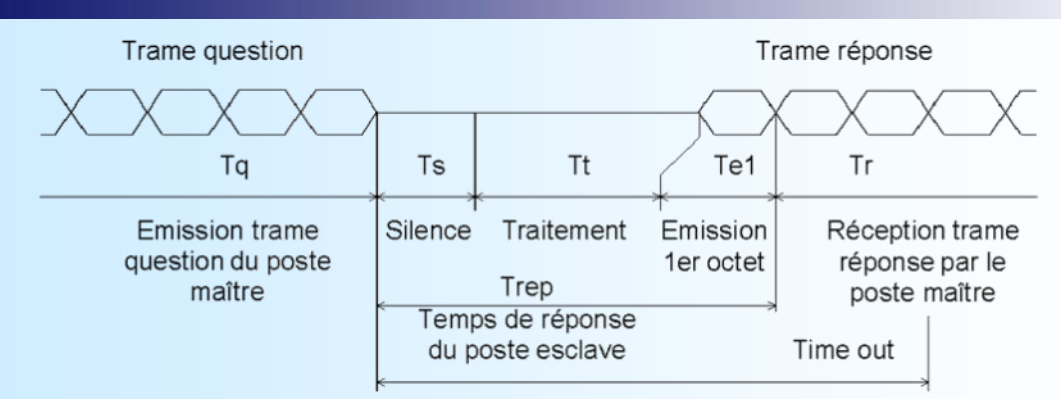

Le temps au delà duquel l'appareil ne répond pas est appelé **"Time out"**. Il est fonction des paramètres de transmission (vitesse, format) et du type de fonction demandée (lecture, écriture). Ce temps est à définir par l'utilisateur et doit être supérieur au temps de réponse de l'appareil.

Un cycle complet de communication comprend:

- la transmission de la trame question Tq,
- le temps de réponse de l'appareil Trep,
- la transmission de la trame réponse Tr.

Plusieurs raisons peuvent causer un **Time out**:

- données de transmission erronées lors de la trame question,
- mauvaise configuration du **Time out** sur le poste maître,
- poste esclave hors-service ou non disponibles…

#### **3) Mise en œuvre**

#### **3.1) Paramétrage**

Avant une mise en service de la communication, s'assurer que:

- la vitesse de transmission est identique entre les postes esclaves (appareils LOREME) et le poste maître.
- la parité est identique entre les postes esclaves (appareils LOREME) et le poste maître.
- les adresses soient correctement distribuées entre les postes esclaves (appareils LOREME), pas d'adresses
- identiques pour deux postes esclaves.
- le Time out soit correctement réglé sur le poste maître.

Tous les paramètres de vitesse, parité et adresse sont à configurer sur les appareils esclaves par la liaison RS 232:

- adresse de 01 à 255, - vitesse 600, 1200, 2400, 4800, 9600, 19200, 38400 bauds,
- parité paire, impaire ou sans,
- format des données, flottant 32 bits IEEE, entier 32 bits direct, entier32 bits retourné.

#### **3.2) Interconnexion**

L'interface RS 485 utilisée permet de connecter 128 postes esclaves sur le même faisceau. Pour de meilleurs conditions de fonctionnement (immunité au bruit), le faisceau devra être constitué d'une paire torsadée.

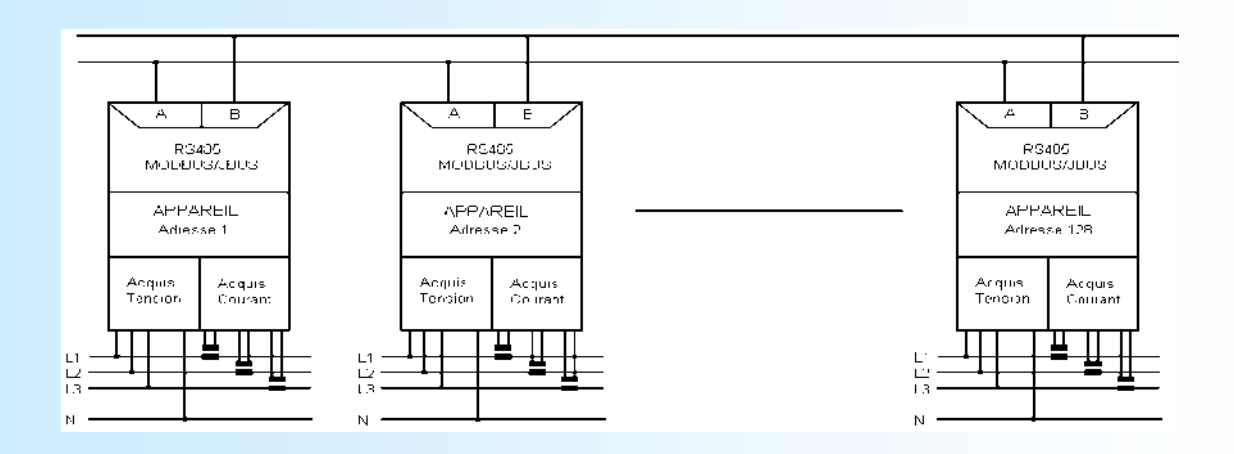

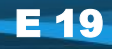

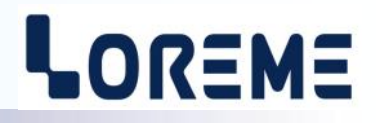

#### <span id="page-19-0"></span>**4) Temps de communication**

#### **4.1) Procédure**

Analyse des temps de communication pour des paramètres de transmission donnés dans des cas de figure précis.

- lecture des mesures d'une phase, lecture des énergies,
- remise à zéro des énergies,
	- vitesse 9600 bauds, sans parité.

#### **4.2) Lecture des mesures d'une phase**

Lecture de 16 mots, 32 octets, de l'adresse \$0FFE à \$100D (phase 1)

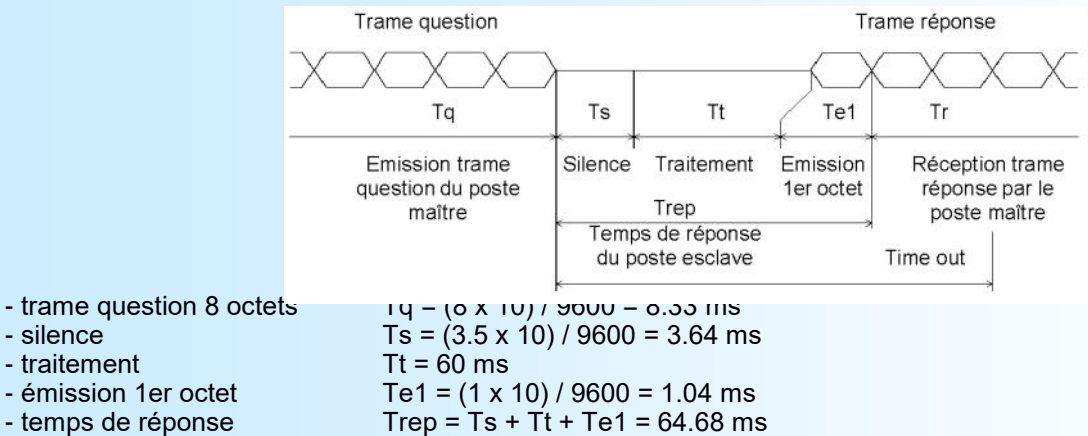

- 
- trame réponse 37 octets Tr = [(37 1) x 10] / 9600 = 37.5 ms
- $-$  cycle complet  $Tcyc = Tq + Trep + Tr = 110.5 ms$

Le temps de traitement Tt est fixe. Il ne dépend ni de la vitesse, ni du format de transmission. Ainsi, pour de nouveaux paramètres de transmission, tous les temps vont changer excepté Tt.

Pour fixer le **Time out** du système, il suffit de calculer le temps de réponse Trep du poste esclave en fonction des paramètres de communication.

Pour une lecture complète de phase, le temps de cycle du système est d'environ 110 ms.

#### **4.3) Lecture des énergies**

Lecture de 4 mots, 8 octets, de l'adresse \$500C à \$500F (énergies positives).

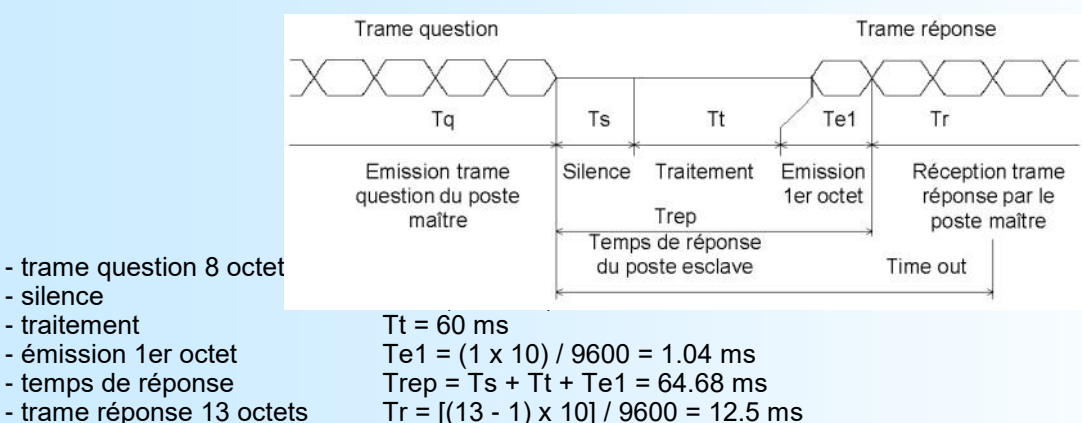

 $-$  cycle complet  $T_{\text{cyc}} = T_q + T_{\text{rep}} + T_r = 85.51 \text{ ms}$ 

Le temps de traitement Tt est fixe. Il ne dépend ni de la vitesse, ni du format de transmission. Ainsi, pour de nouveaux paramètres de transmission, tous les temps vont changer excepté Tt.

Pour fixer le **Time out** du système, il suffit de calculer le temps de réponse Trep du poste esclave en fonction des paramètres de communication.

Pour une lecture complète des énergies, le temps de cycle du système est d'environ 85 ms.

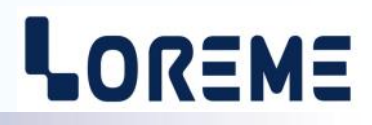

#### <span id="page-20-0"></span>**4.4) Remise à zéro des compteurs d'énergie**

Remise à zéro de tous les compteurs d'énergies actives et réactives par l'écriture du mot \$55AA à l'adresse \$7000.

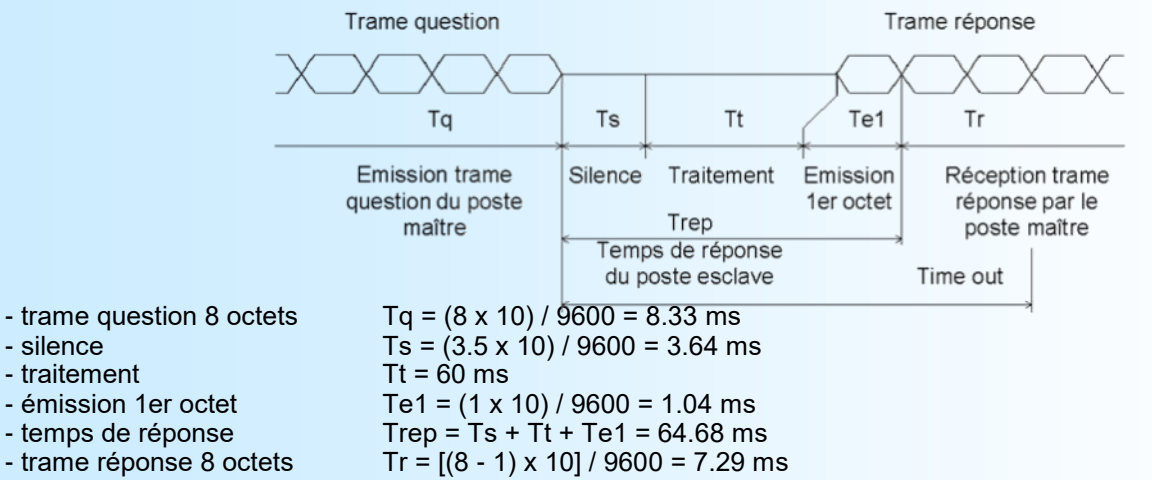

 $-$  cycle complet  $T_{\text{cyc}} = T_q + T_{\text{rep}} + T_r = 80.3 \text{ ms}$ 

Le temps de traitement Tt est fixe. Il ne dépend ni de la vitesse, ni du format de transmission. Ainsi, pour de nouveaux paramètres de transmission, tous les temps vont changer excepté Tt. Pour fixer le **Time out** du système, il suffit de calculer le temps de réponse Trep du poste esclave en fonction des paramètres de communication.

Pour une remise à zéro complète des compteurs d'énergie, le temps de cycle du système est d'environ 80 ms.

#### **5) Structure des trames**

**5.1) Lecture de mots** Code fonction utilisé: \$03 ou \$04 Lecture mesures phase 1: adresse \$0FFE à \$100D, Lecture mesures phase 2: Lecture mesures phase 3: adresse \$2FFE à \$300D,<br>Lecture mesures somme des phases: adresse \$3FFE à \$400D, Lecture mesures somme des phases: Lecture énergies consommées et inductives: adresse \$500C à \$500F, Lecture énergies générées et capacitives: adresse \$600C à \$600F.

Question: longueur de trame 8 octets.

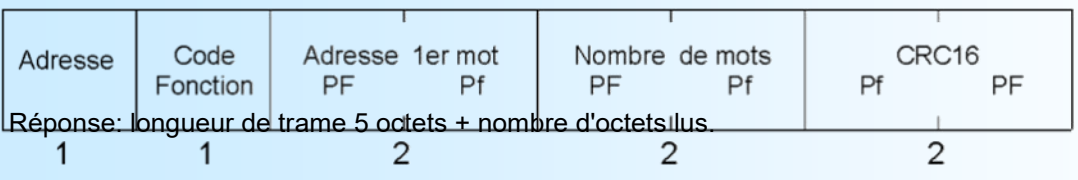

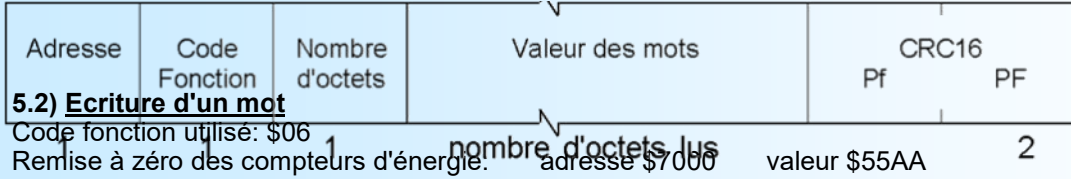

Question: longueur de trame 8 octets.

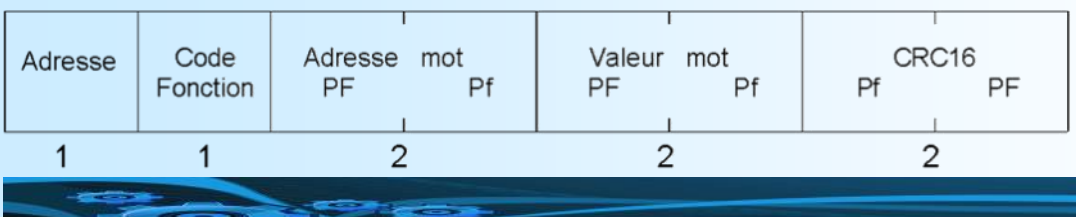

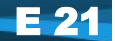

<span id="page-21-0"></span>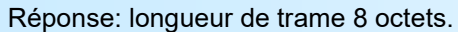

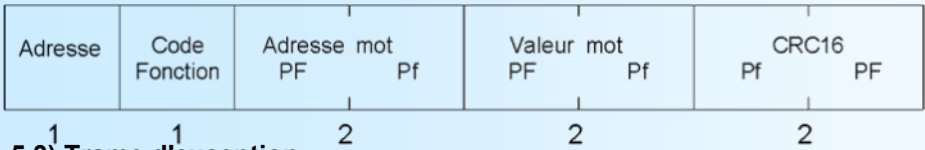

#### **5.3) Trame d'exception**

Lors d'une erreur physique de transmission d'une trame question (CRC16 ou parité), l'esclave ne répond pas. Si une erreur de trame (adresse données, fonction, valeur) intervient, une réponse d'exception sera émise par l'esclave.

#### Longueur de trame 5 octets.

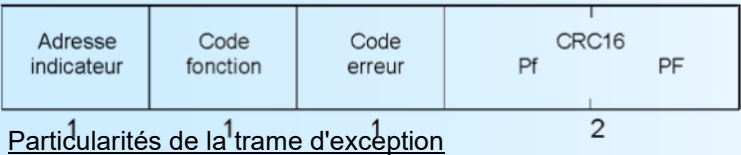

#### Code fonction:

Le code fonction de la trame d'exception est identique à celui de la trame question, mais son bit de poids fort est forcé à 1 (ou logique avec \$80).

#### Code erreur:

Le code erreur détermine la motif de l'envoi d'une trame d'exception.

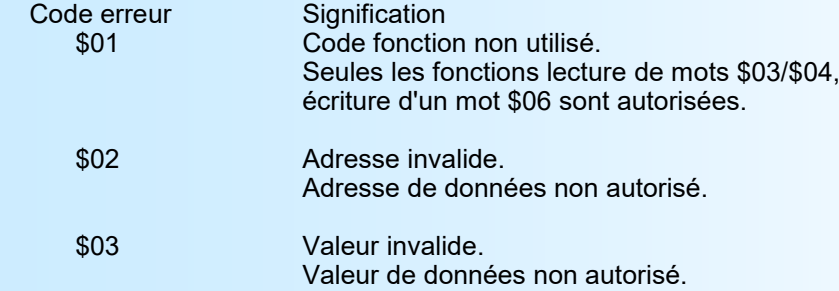

#### **6) Données de communication**

#### **6.1) Lecture**

Toutes les grandeurs mesurées sont accessibles en mode lecture. Tension, courant, fréquence, puissances, cosinus, énergies sur les phases 1, 2, 3 et la somme des phases.

Les données sont disponibles sous différents formats:

- 2 mots soit 4 octets au format flottant 32 bits IEEE ou au format entier réel 32 bits signés, pour les tensions,
- courants, fréquences, puissances actives, réactives, apparentes, cosinus.
- 2 mots soit 4 octets au format entier réel 32 bits non signés pour toutes les énergies (valeurs en kW.h et kvar.h).

Se référer aux tableaux de données joints pour le détail des adresses.

#### **6.2) Ecriture**

La fonction de remise à zéro des compteurs d'énergie est accessible par une simple écriture. La remise à zéro s'effectue par l'écriture de la valeur \$55AA à l'adresse \$7000.

#### **6.3) Format des données**

- Données au format IEEE 32 bits flottant

Données transmises poids fort en tête, composées de 4 octets soit 2 mots.

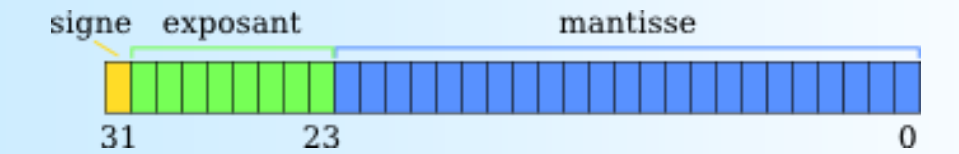

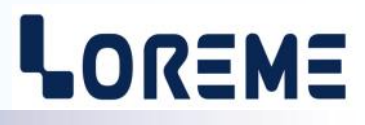

#### <span id="page-22-0"></span>- Données au format 32 bits entier.

Données transmises poids fort en tête (entier 32 bits direct) ou poids faible en tête (entier 32 bits retourné), composées de 4 octets soit 2 mots.

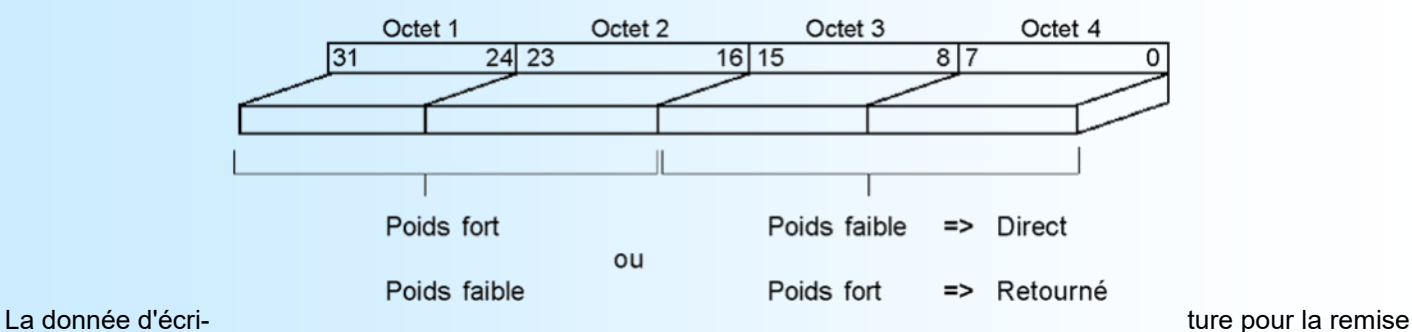

à zéro des compteurs d'énergie est un code hexadécimal. Ce code est composé de 2 octets soit 1 mot. Code \$55AA: remise à zéro de tous les compteurs d'énergie.

#### **7) Tableaux des mesures**

#### **7.1) Mesures phase 1**

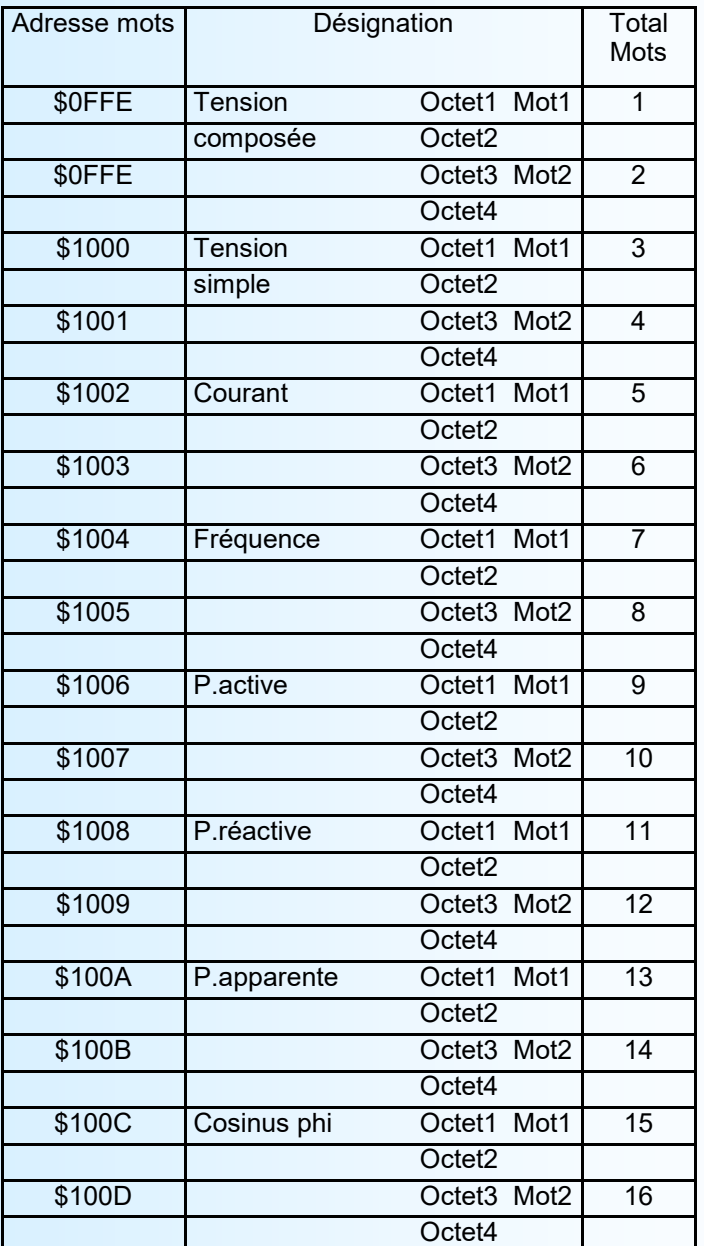

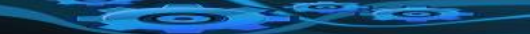

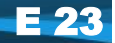

## LOREME

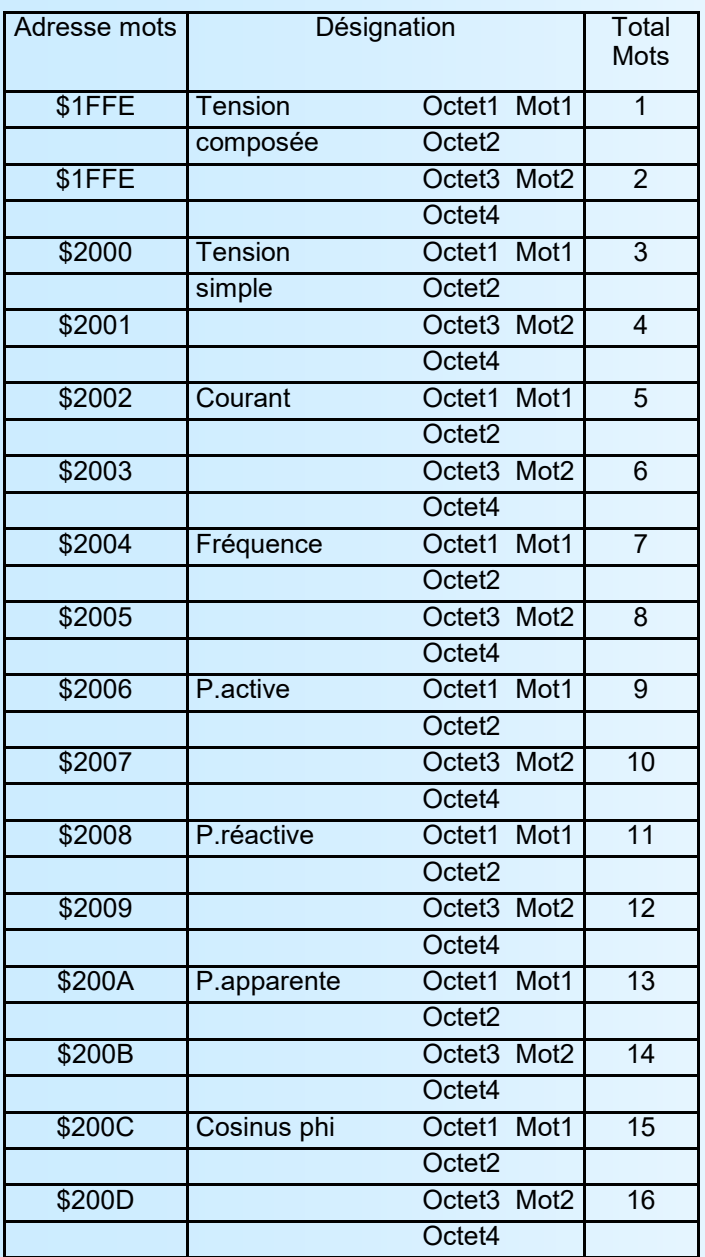

#### <span id="page-23-0"></span>**7.2) Mesures phase 2 7.3) Mesures phase 3**

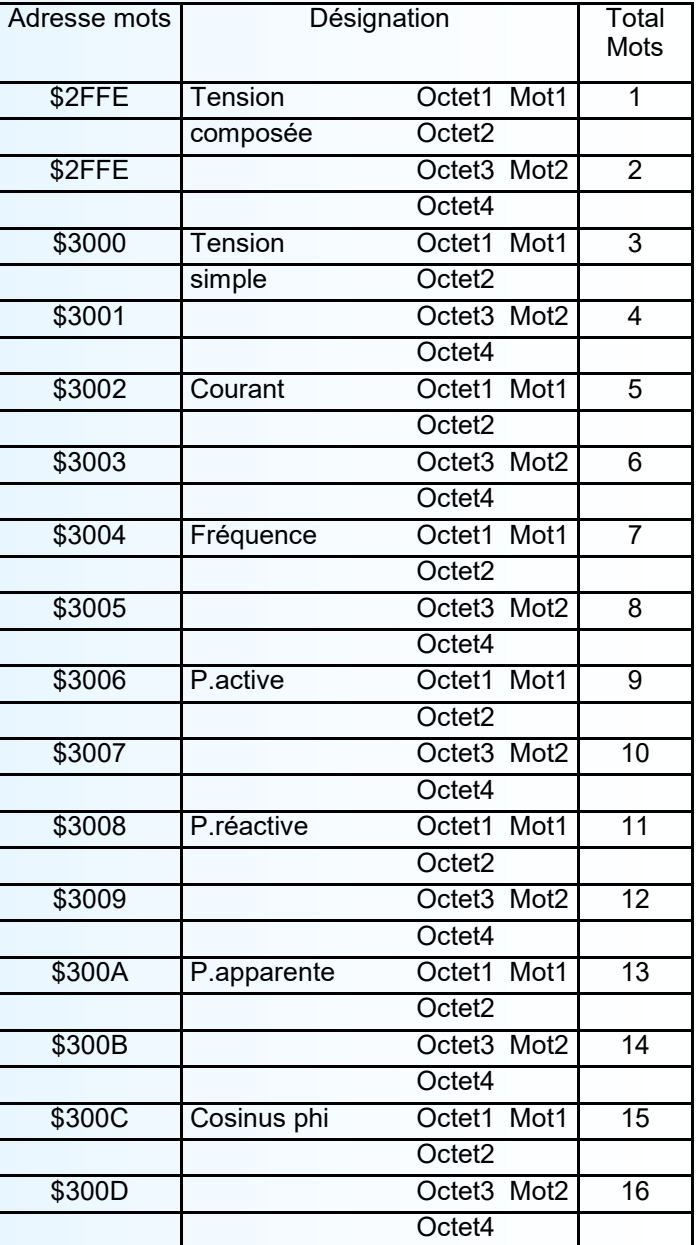

# LOREME

#### <span id="page-24-0"></span>**7.4) Mesures somme des phases**

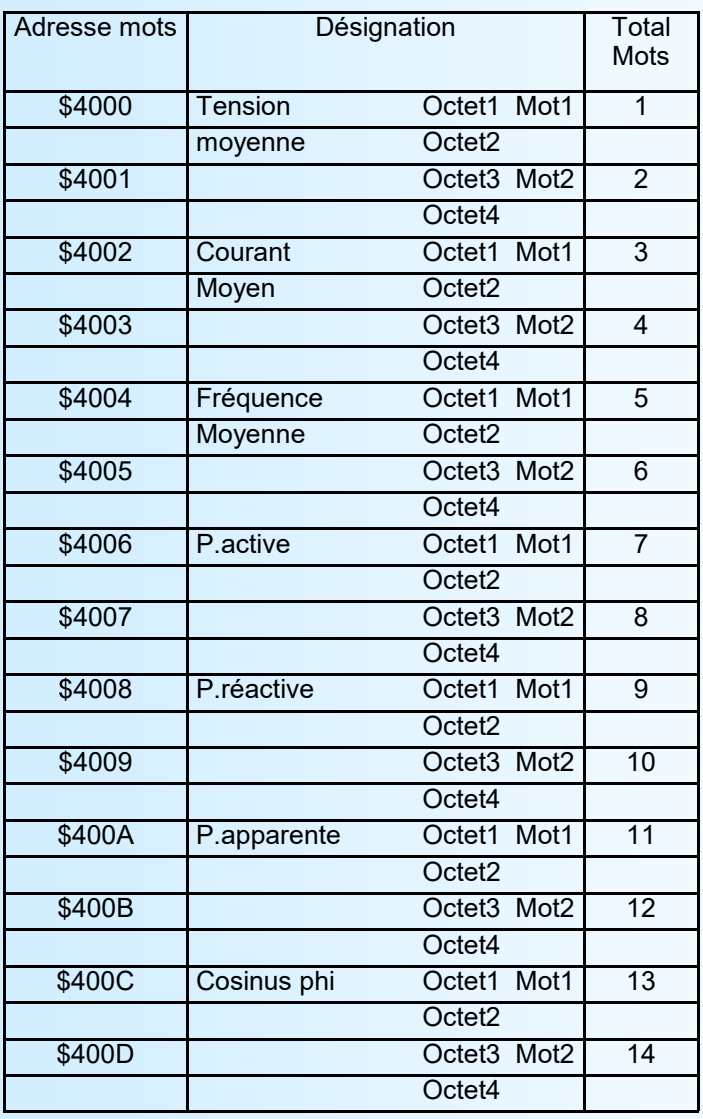

#### **7.5) Energies actives consommées, réactives inductives 7.6) Energies actives générées, réactives capacitives**

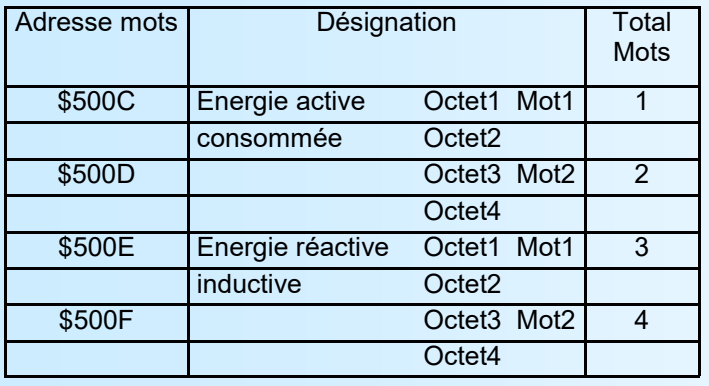

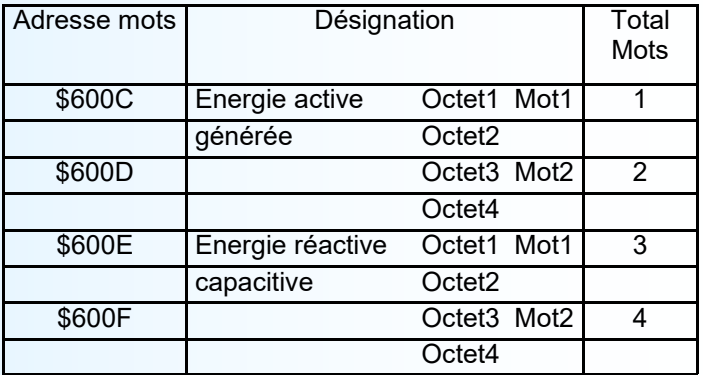

**Note:** Les adresses de \$5000 à \$500B et de \$6000 à \$600B sont accessibles mais ne contiennent pas de données exploitables (elles sont réservées à un usage ultérieur)